## **Pasos para la realización de la actividad justificativa del Cuaderno del Profesorado.**

1. Desde documentos en la Plataforma de Séneca, tal y como se indica en la imagen:

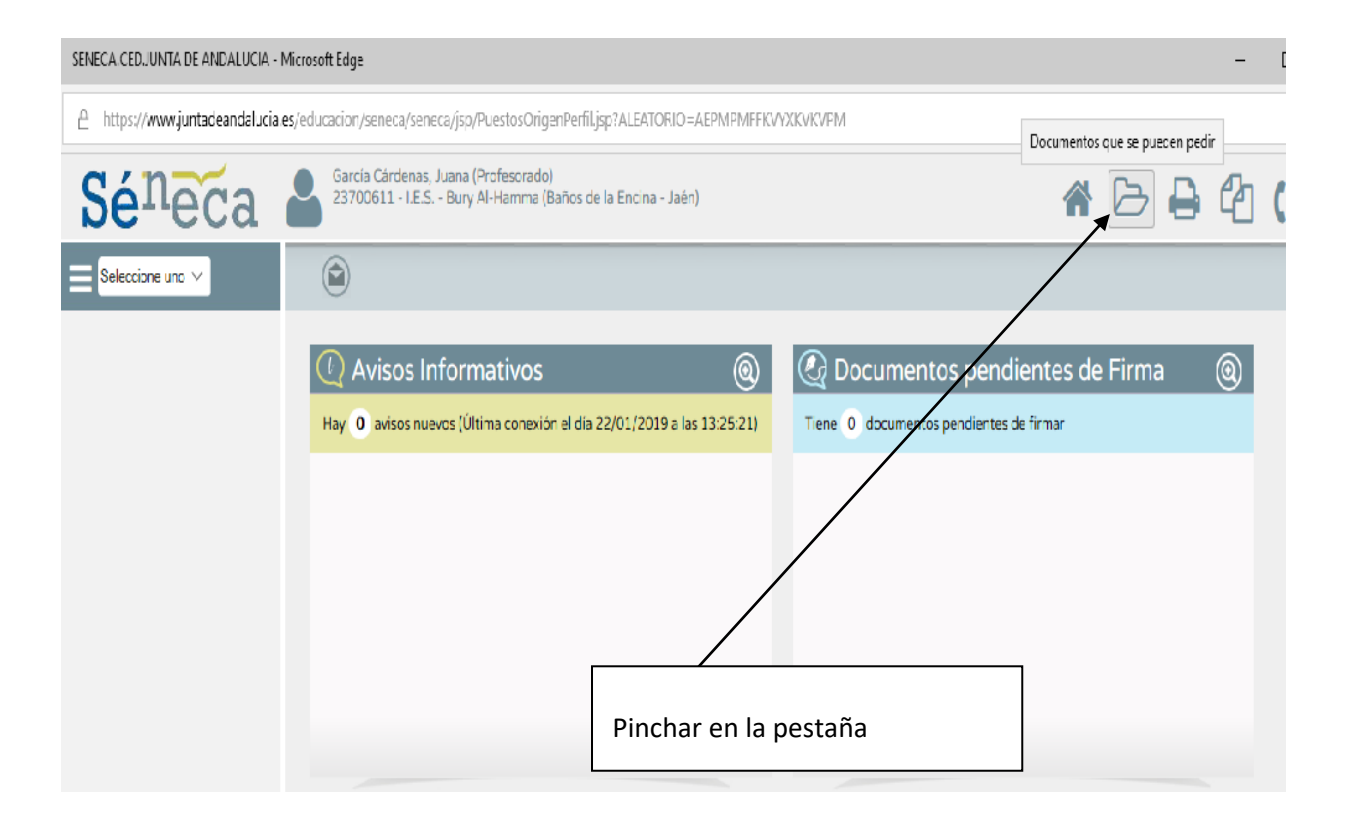

2. Entrar en alumnado.

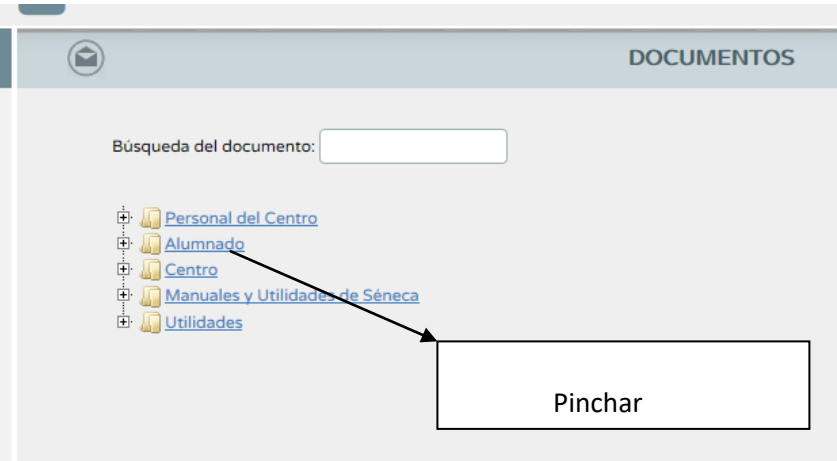

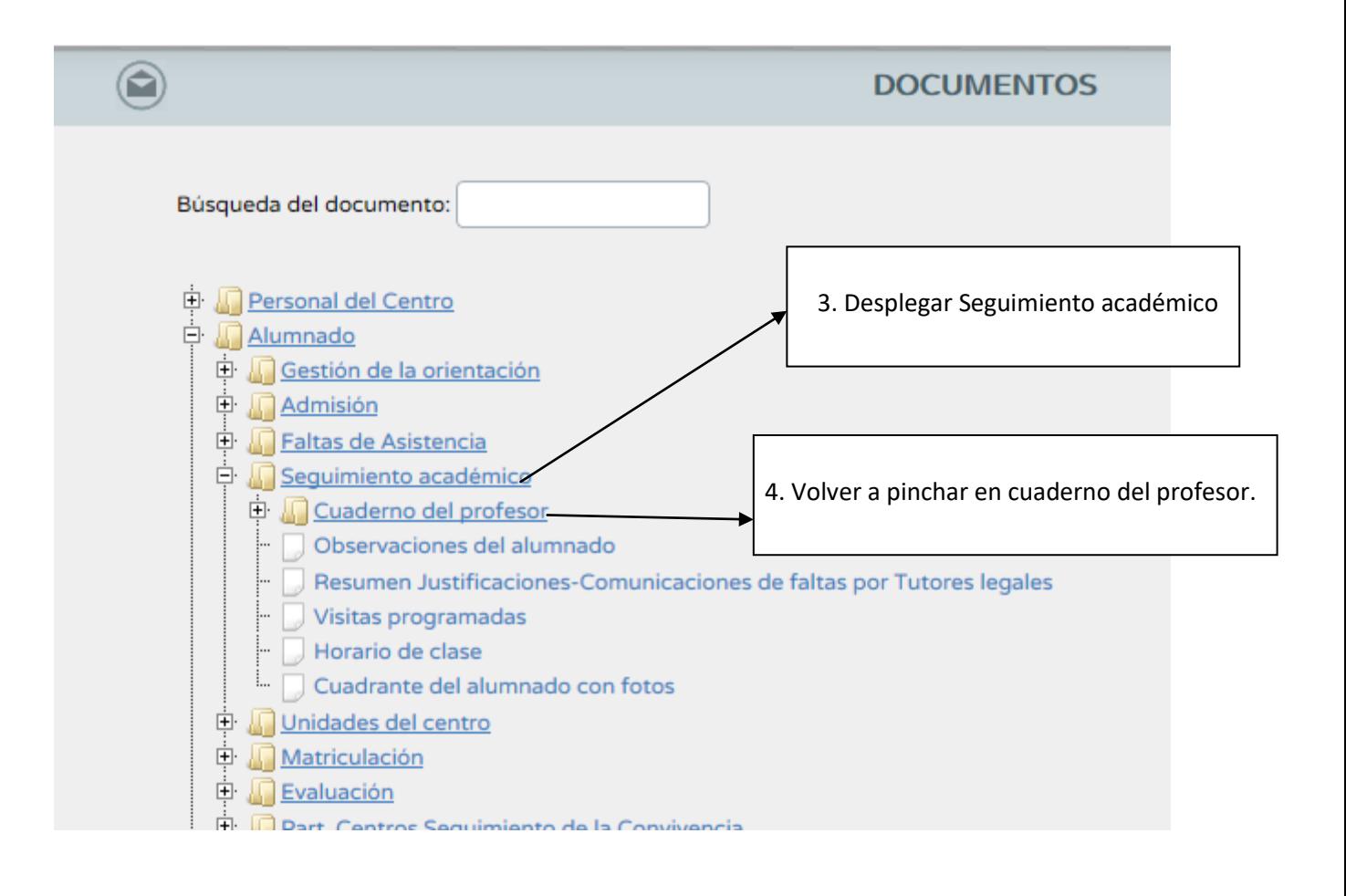

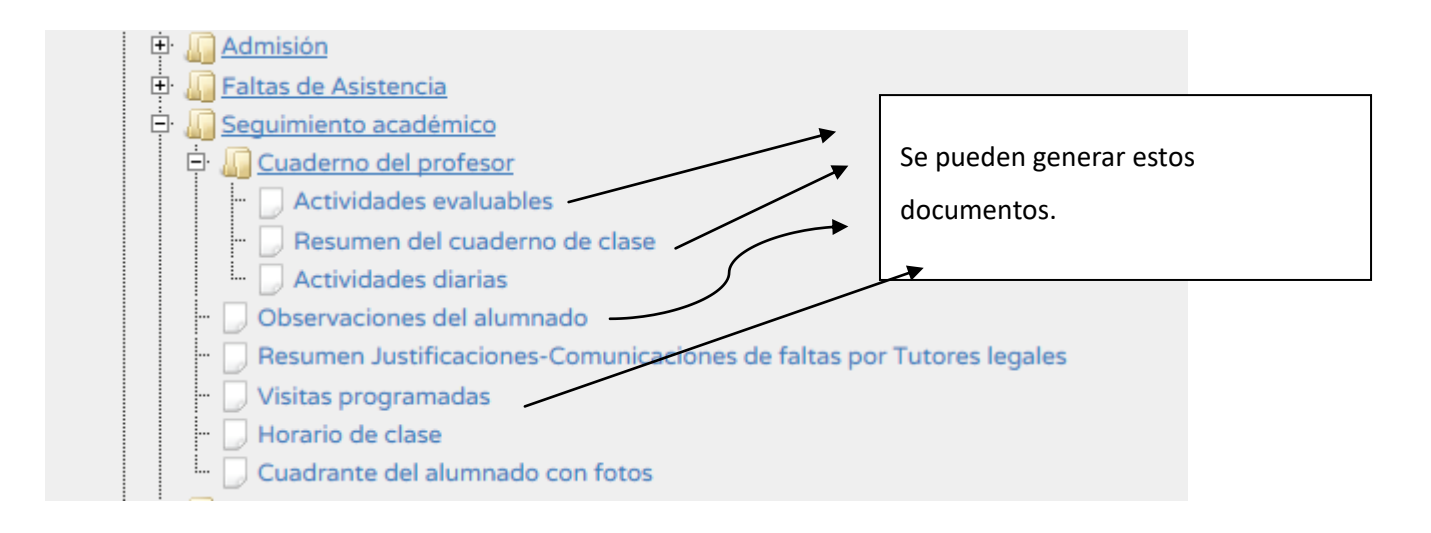

En estas 4 pestañas se pueden generar documentos PDF que podéis subir como archivos justificativos de vuestro cuaderno de Séneca:

- 1. Actividades evaluables.
- 2. Resumen del cuaderno de clase.
- 3. Observaciones, en caso que hayáis realizado algunas.
- 4. Visitas programadas, si habéis solicitado a las familias.